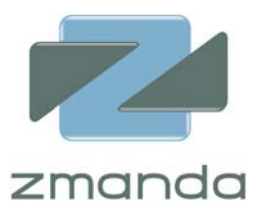

ZRM Enterprise for MySQL Backup **White Paper** 

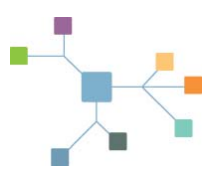

# **How to set up and verify automated MySQL backups in 15 minutes**

**By Jacob Shucart** 

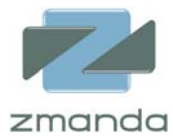

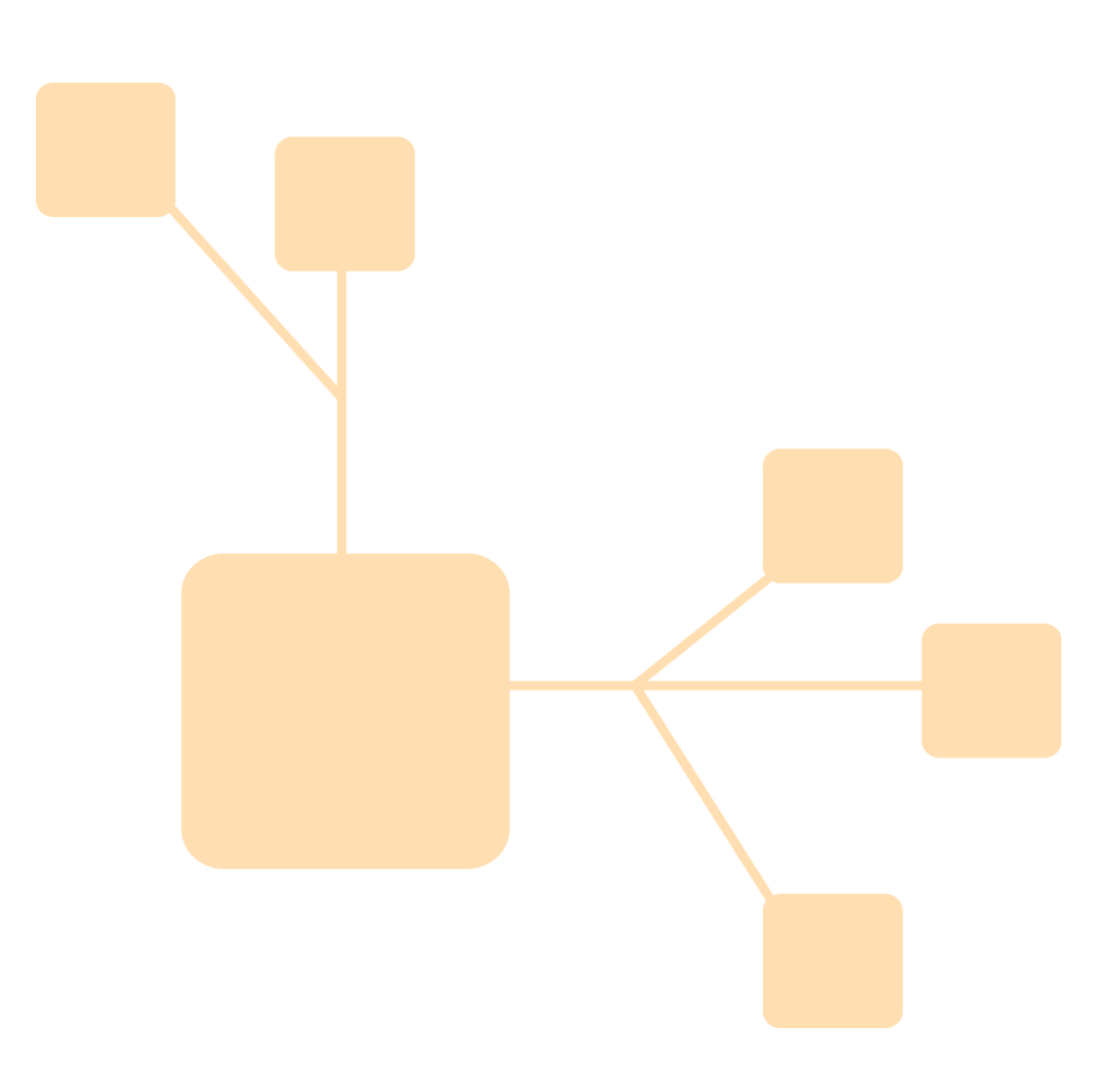

## **This article will show you how, in about 15 minutes, you can:**

Install ZRM for MySQL locally, on a MySQL Database Server. Configure ZRM for MySQL locally, on a MySQL Database Server. Perform a backup. Setup an automated backup process which adheres to your retention policies. Backup reports. Verification of backup images. Perform a full restoration.

**Note:** Letters in **green** are commands that must be entered literally.

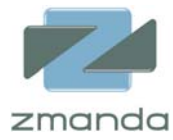

# Table of Contents (for this type of Headings use style: h2)

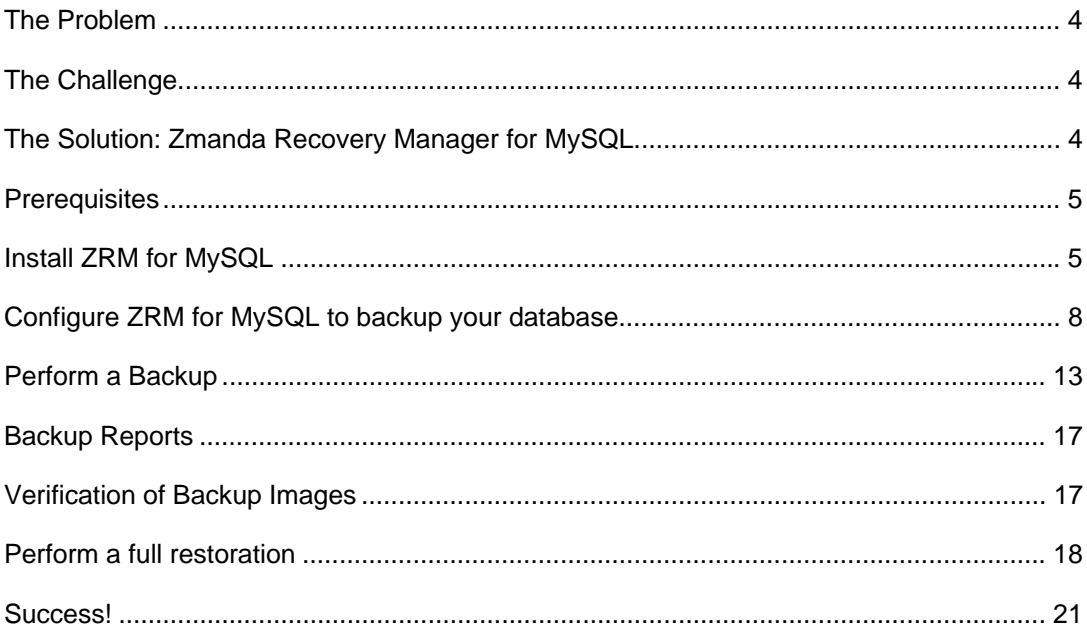

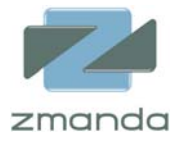

# **The Problem**

The value of data stored in MySQL grows exponentially. For companies who are using MySQL in production, loss of data can be catastrophic, resulting in lost revenues, lost customers, and a damaged organization. Managing MySQL backup and restore processes typically consumes much of a DBA's time and attention.

# **The Challenge**

For our 15-minute challenge, we will backup a MySQL 5.0 database on Linux, using freely downloadable open source software for the solution.

# **The scenario**

Most DBAs do not have the time to write backup/recovery scripts, and manually backing up the database every 12 hours is not practical. For our example, we will back up a single MySQL database using the InnoDB Storage Engine. The example shows a logical backup. A logical backup 1) contains SQL statements that can reconstruct the database table schema and contents, and 2) can be restored to another platform or another database.

The example also assumes the following environment: Server OS: **Fedora Core 8** MySQL Version: **MySQL 5.0.45**

For this example, we use MySQL's **'Sakila'** test database. The **Sakila** sample database was designed as a replacement to the world sample database, also provided by MySQL AB.

# **The Solution: Zmanda Recovery Manager for MySQL**

Zmanda Recovery Manager for MySQL (ZRM for MySQL) simplifies this essential part of database administration with an easy-to-use yet powerful framework for scheduling and monitoring backups and restores.

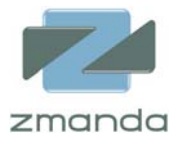

# **Prerequisites**

- MySQL Server installed and configured.
- At least one running database.
- MySQL user with appropriate permissions (backup-user).
	- Grant access to 'backup-user' in mysql with password 'pass123'
	- Grant access to 'backup-user' in mysql with password 'pass123'

mysql> grant select,show view, create view, insert, update, create, drop, reload, shutdown, alter, super, lock tables, replication client on \*.\* to 'backup-user'@'localhost' identified by 'pass123'; mysql> show grants for 'backup-user'@'localhost'; Grants for backup-user@localhost | GRANT SELECT, INSERT, UPDATE, CREATE, DROP, RELOAD, SHUTDOWN, ALTER, SUPER, LOCK TABLES, REPLICATION CLIENT ON \*.\* TO 'backup-user'@'localhost' IDENTIFIED BY PASSWORD '591051bb593d2f5b' WITH GRANT OPTION |

mysql> flush privileges;

• ZRM 2.1 for MySQL also requires perl-DBI as well as perl-XML-parser. For local raw backups, the perl-DBD-MySQL package is also required. These perl modules must be installed before ZRM 2.1 for MySQL installation. These perl modules are available in all Linux distributions (might be already installed). Packages are also available for these perl modules in the following locations (choose the package based on your distribution) perl-DBI, perl-XML-parser, and perl-DBD-MySQL.

**TIP**: You can copy and paste from all of the examples here, editing as appropriate for your environment.

# **Install ZRM for MySQL**

## **1. Log in as root on your Linux Server**.

Download ZRM for MySQL:

ZRM for MySQL Version: MySQL-zrm-2.1-1 (http://www.zmanda.com/download-zrm.php)

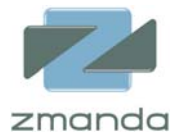

## **2. Install the ZRM for MySQL 2.1 community edition**.

Installation of the package must be performed as root.

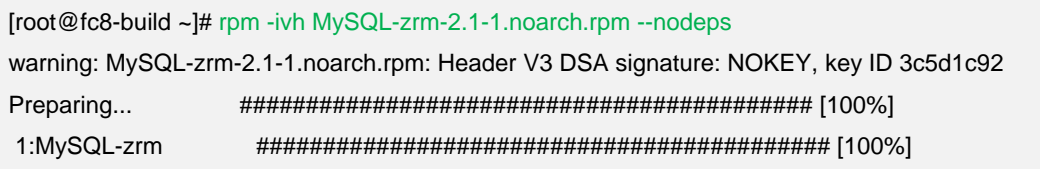

## **3. Verify ZRM for MySQL Installation.**

ZRM for MySQL executables are located in /usr/bin:

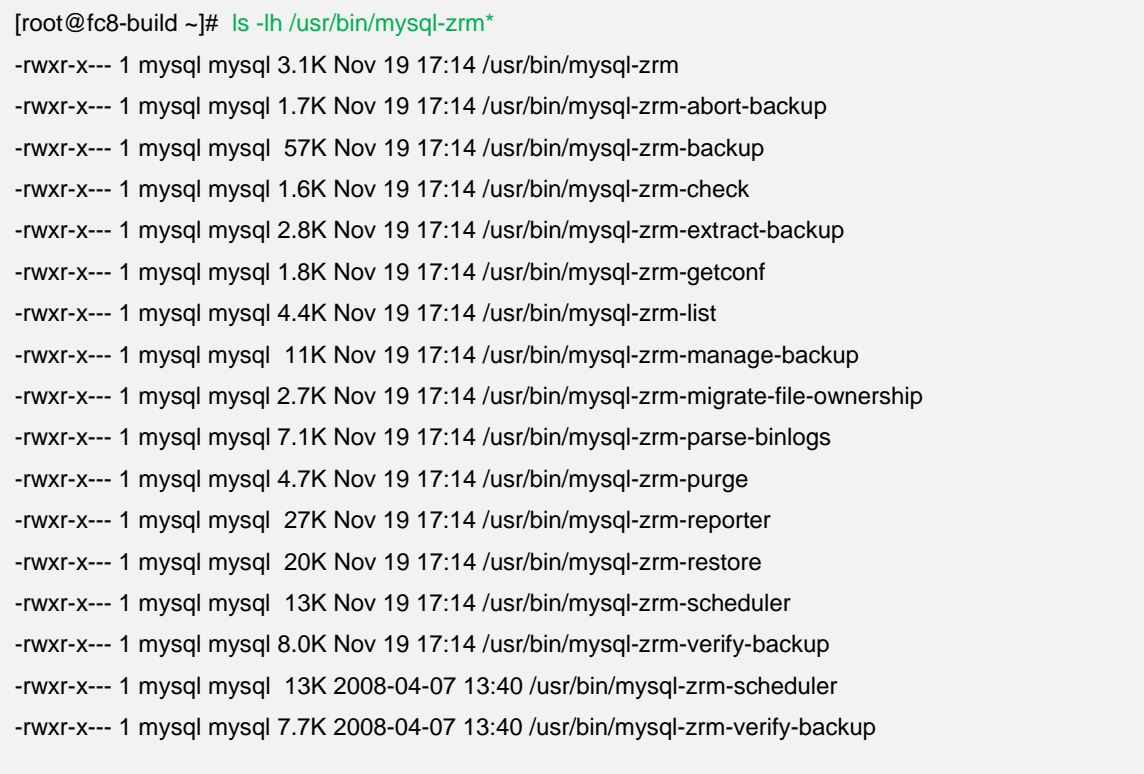

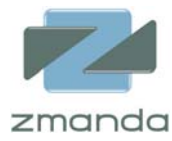

ZRM for MySQL configuration files are located in /etc/mysql-zrm:

```
[root@fc8-build ~]# ls -lh /etc/mysql-zrm/ 
total 24K 
-rwxrwx--- 1 mysql mysql 11K Nov 19 17:14 mysql-zrm.conf 
-rwxrwx--- 1 mysql mysql 46 Nov 19 17:14 mysql-zrm-release 
-rwxrwx--- 1 mysql mysql 3.1K Nov 19 17:14 mysql-zrm-reporter.conf 
-rw-rw---- 1 mysql mysql 596 Nov 19 17:14 RSS.header
```
Additional ZRM for MySQL files are located here:

**Man pages /usr/share/man/{man1,man5} Libraries /usr/lib/mysql-zrm Log files /var/log/mysql-zrm Documentation /usr/share/doc/MySQL-zrm-2.1** 

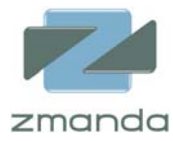

# **Configure ZRM for MySQL to backup your database**

In the example, we back up a database called **sakila** . The **sakila** database includes 23

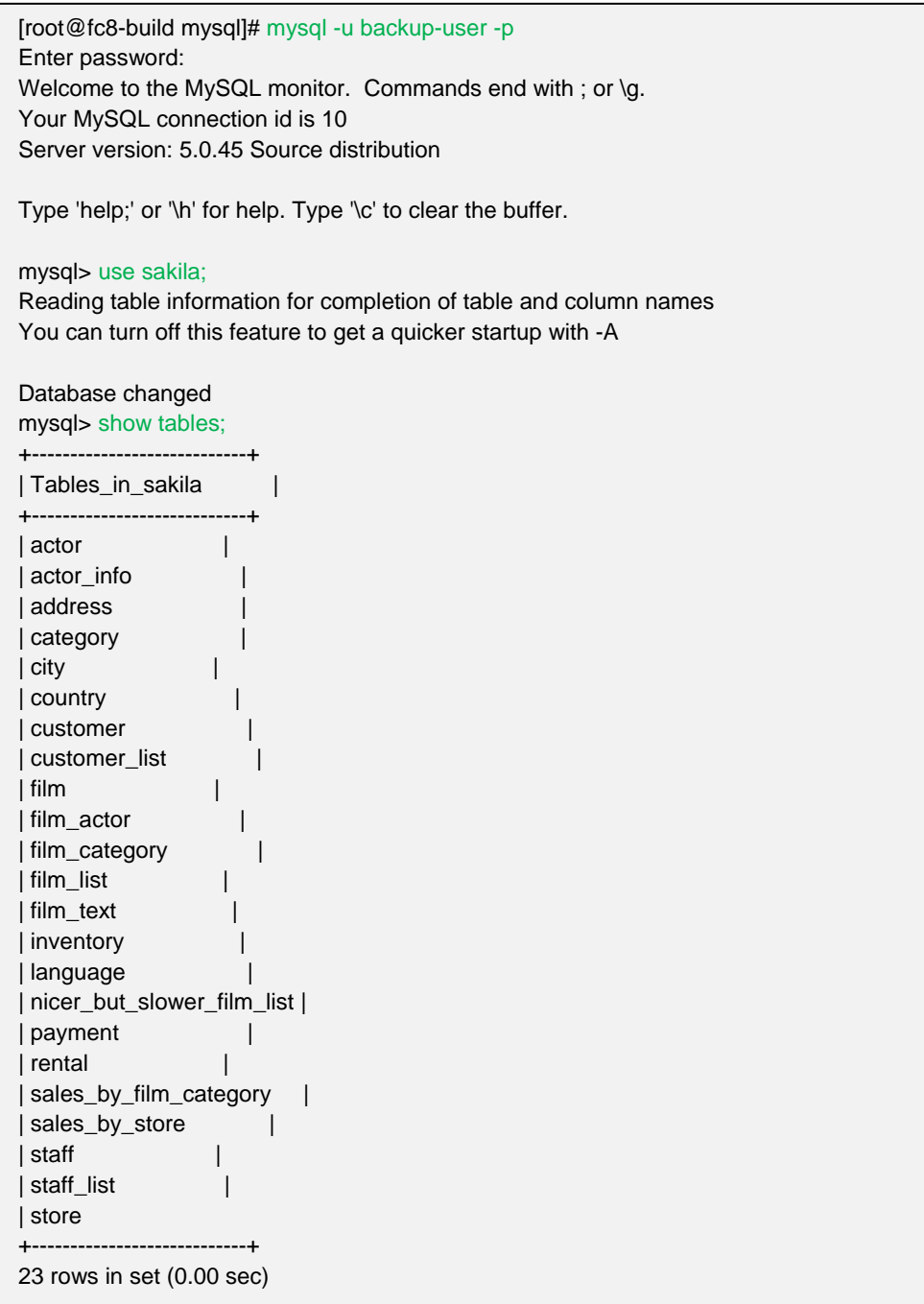

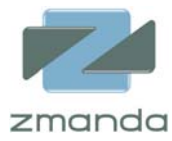

## 1. Log in as root on your Linux Server.

## 2. Configure a daily full backup of the sakila database.

For the example, we will create a directory called **dailyrun**, and copy the sample **mysqlzrm.conf** configuration file to that location. This allows more flexibility to create individual backup sets for individual databases.

[root@fc8-build /]# cd /etc/mysql-zrm [root@fc8-build /]# mkdir dailyrun [root@fc8-build /]# cp mysql-zrm.conf dailyrun/ [root@fc8-build /]# cd dailyrun/ [root@fc8-build dailyrun]# ls -lh total 12K -rwxr-x--- 1 root root 11K Dec 4 21:05 mysql-zrm.conf

3. Edit **/etc/mysql-zrm/dailyrun/mysql-zrm.conf** to change the parameters as shown below.

 Please be sure to secure this file with the proper permissions, as it stores the password for the MySQL backup user in clear text.

The example demonstrates a full backup:

Backup Level:

- # Backup level. It can be full or incremental
- # Use 0 for full and 1 for incremental backups
- # This parameter is optional and default value is full backup.

backup-level=0

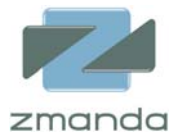

We will be performing logical backups:

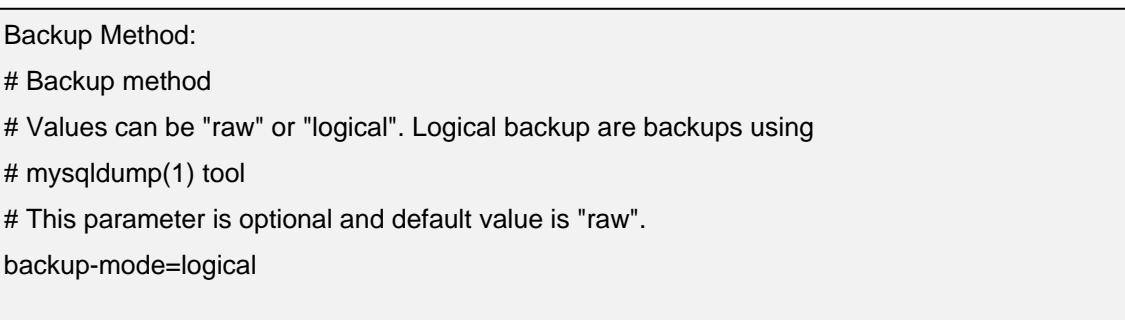

The example retains backups for 10 days:

Retention Policy: # Specifies how long the backup should be retained. The value can be # specified in days (suffix D), weeks (suffix: W), months (suffix: M) or # years (suffix Y). 30 days in a month and 365 days in a year are assumed # This parameter is optional and the default is the backups are retained # forever. retention-policy=10D

Compressing the backups saves disk space:

# This parameter should be set to 1 if backups should be compressed. If this # parameter is set, gzip(1) command is used by default. If different # compression algorithm should be used, it must be set in "compress-plugin" # parameter. Default: There is no data compression. compress=1

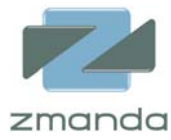

This portion of the example selects the **sakila** database for backup:

Database(s) to backup: # List of databases that are part of this backup set. Multiple database # names are separated by space character. This parameter is ignored if # "all-databases" is set 1. databases="sakila"

This part of the configuration file stores the MySQL username abd password that created above:

(the password below is stored in clear text)

MySQL Server Parameters:

# MySQL database user used for backup and recovery of the backup set.

# This parameter is optional. If this parameter is not specified, values from

# my.cnf configuration file.

user="backup-user"

# MySQL database user password.

# This parameter is optional. If this parameter is not specified, values from

# my.cnf configuration file or no password is used.

password="pass123"

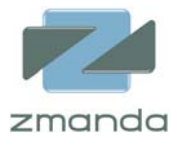

Verbose mode can be disabled once MySQL is configured and verified**:** 

Verbosity of ZRM for MySQL Logging:

- # This parameter controls the verbosity of MySQL ZRM logging. The MySQL ZRM logs
- # are available at /var/log/mysql-zrm/mysql-zrm.log. This parameter is optional
- # default value is 0 (less verbose).
- # The valid values are 0 and 1
- verbose=1

If your Linux server can send mail, you can configure MySQL for ZRM to send backup reports to a valid email address):

# After a backup run the backup report is emailed to the mailto address

# This parameter is optional and default behavior is not to send mail notifications. mailto="dba@yourcompany.com"

Save and close the **/etc/mysql-zrm/dailyrun/mysql-zrm.conf** file**.** 

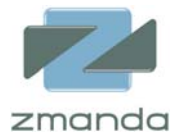

## **Perform a Backup**

These steps must be peformed as the **mysql** user.

1.On your MySQL Server, become user **mysql** to run ZRM for MySQL and start the **dailyrun** backup on the **sakila** database.

[root@fc8-build ~]# su - mysql

[mysql@fc8-build ~]\$ mysql-zrm-backup --backup-set dailyrun

## 2. ZRM for MySQL will output the following report to screen**.**

backup:INFO: ZRM for MySQL Community Edition - version 2.1 dailyrun:backup:INFO: START OF BACKUP dailyrun:backup:INFO: PHASE START: Initialization dailyrun:backup:WARNING: last backup directory is not valid dailyrun:backup:INFO: Mail address: dba@yourcompany.com is ok dailyrun:backup:INFO: ZRM Temporary configuration file = /etc/mysql-zrm/dailyrun/tmprBrSY.conf dailyrun:backup:INFO: { dailyrun:backup:INFO: verbose=1 dailyrun:backup:INFO: retention-policy=10D dailyrun:backup:INFO: backup-level=0 dailyrun:backup:INFO: mailto=dba@yourcompany.com dailyrun:backup:INFO: databases=sakila dailyrun:backup:INFO: backup-mode=logical dailyrun:backup:INFO: password=\*\*\*\*\*\* dailyrun:backup:INFO: compress= dailyrun:backup:INFO: user=backup-user dailyrun:backup:INFO: } dailyrun:backup:INFO: Getting mysql variables dailyrun:backup:INFO: mysqladmin --user="backup-user" --password="\*\*\*\*\*" variables dailyrun:backup:INFO: datadir is /var/lib/mysql/ dailyrun:backup:INFO: mysql\_version is 5.0.45

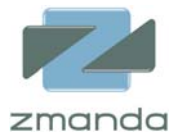

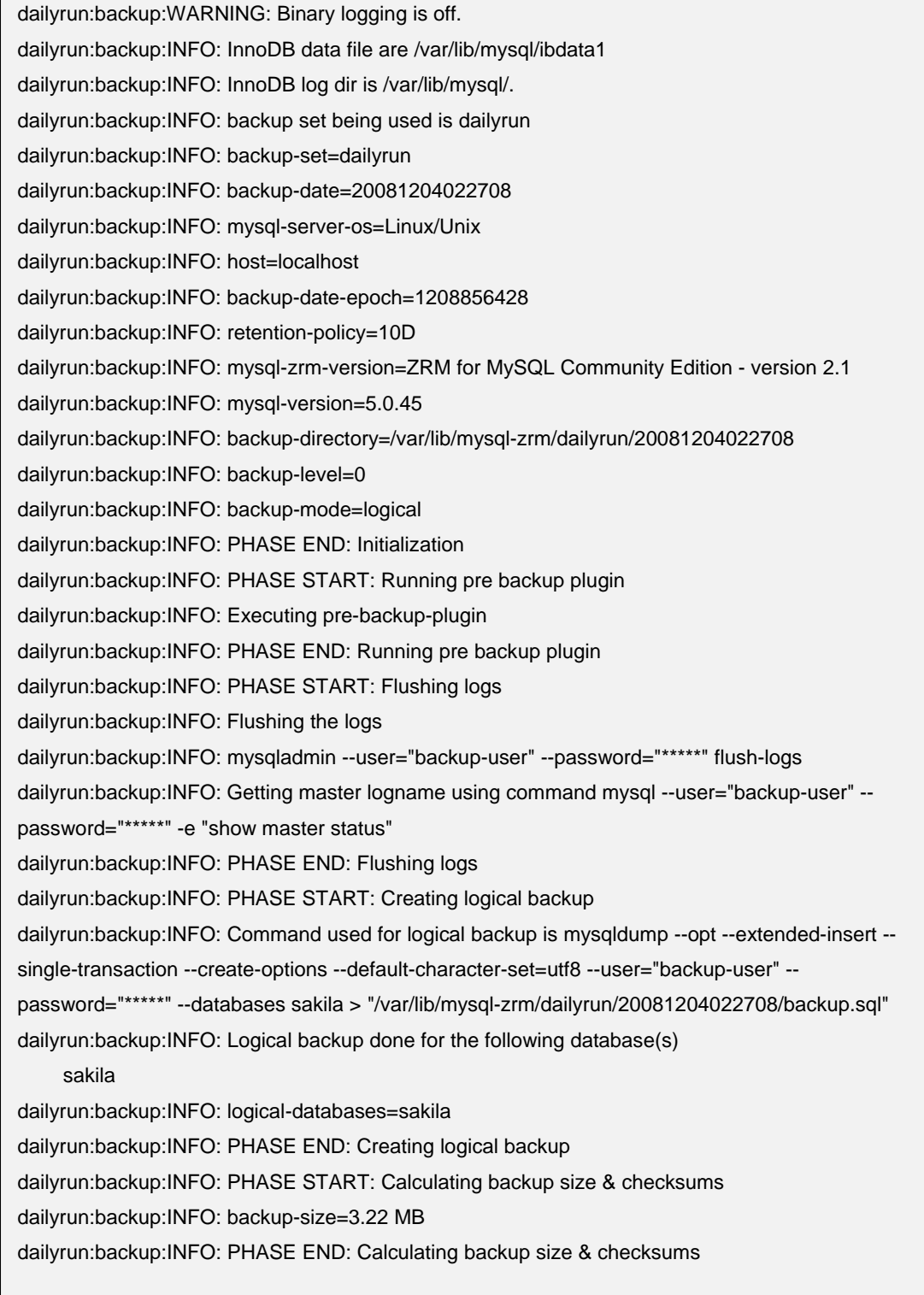

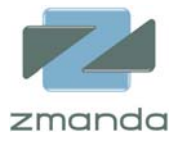

dailyrun:backup:INFO: PHASE START: Compression/Encryption dailyrun:backup:INFO: Compressing backup dailyrun:backup:INFO: Command used is 'tar --same-owner -cpsC "/var/lib/mysqlzrm/dailyrun/20080422022708" --exclude=backup-data --exclude=index --exclude=zrm\_checksum - exclude=backup-sql . 2>/tmp/G25pkx1RIq | gzip 2>/tmp/amXpQPUokv > "/var/lib/mysqlzrm/dailyrun/20081204022708/backup-data" 2>/tmp/agPHdeKqBA' dailyrun:backup:INFO: compress= dailyrun:backup:INFO: backup-size-compressed=0.67 MB dailyrun:backup:INFO: Removing all of the uncompressed/unencrypted data dailyrun:backup:INFO: PHASE END: Compression/Encryption dailyrun:backup:INFO: read-locks-time=00:00:01 dailyrun:backup:INFO: flush-logs-time=00:00:00 dailyrun:backup:INFO: compress-encrypt-time=00:00:01 dailyrun:backup:INFO: backup-time=00:00:01 dailyrun:backup:INFO: backup-status=Backup succeeded dailyrun:backup:INFO: Backup succeeded dailyrun:backup:INFO: PHASE START: Running post backup plugin dailyrun:backup:INFO: Executing post-backup-plugin dailyrun:backup:INFO: PHASE END: Running post backup plugin dailyrun:backup:INFO: PHASE START: Mailing backup report dailyrun:backup:INFO: mailing file /tmp/FNumR2o2Br dailyrun:backup:INFO: mail command is cat "/tmp/FNumR2o2Br"|mail -s "[ZRM for MySQL Report] backup-set dailyrun" dba@yourcompany.com dailyrun:backup:INFO: PHASE END: Mailing backup report dailyrun:backup:INFO: PHASE START: Cleanup dailyrun:backup:INFO: PHASE END: Cleanup dailyrun:backup:INFO: END OF BACKUP

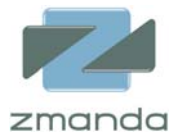

**Note:** The schedule can be used to schedule backups as shown below.

The example schedules a daily full backup at 1am**.** 

[mysql@fc8-build ~]\$ mysql-zrm-scheduler --add --interval daily --start 01:00 --backup-level 0 --backup-set dailyrun

schedule:INFO: ZRM for MySQL Community Edition - version 2.1 Logging to /var/log/mysql-zrm/mysql-zrm-scheduler.log DONE

Verify that the scheduler has been configured correctly:

[mysql@fc8-build ~]\$ mysql-zrm-scheduler --query schedule:INFO: ZRM for MySQL Community Edition - version 2.1 Logging to /var/log/mysql-zrm/mysql-zrm-scheduler.log 0 1 \* \* \* /usr/bin/zrm-pre-scheduler --action backup --backup-set dailyrun --backup-level 0 --interval daily

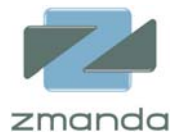

# **Backup Reports**

You can run the following **mysql-zrm-reporter** commands for a quick summary of your backup job(s).

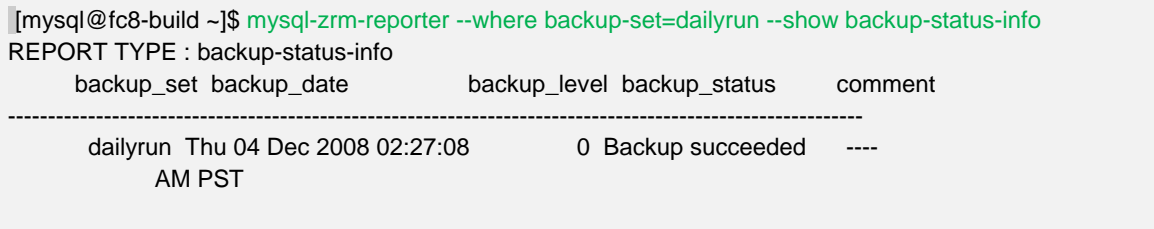

The first report shows us the status of backup(s) for backup set **dailyrun**, including backup level, and whether the backup was full (**0**) or incremental (**1**).

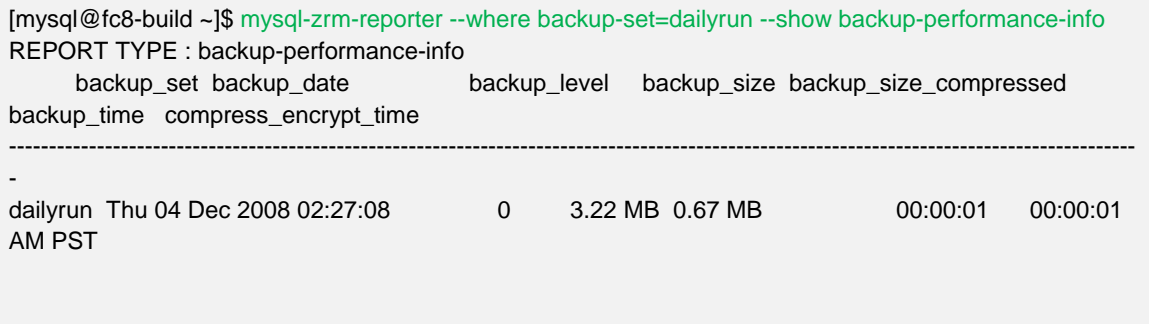

The second report shows the total time the backup(s) ran, as well as the compressed & uncompressed size of the backup(s).

# **Verification of Backup Images**

You can run the following **mysql-zrm** command to quickly verify the integrity of the last

backup**.** 

```
[mysql@fc8-build ~]$ mysql-zrm --action verify-backup --backup-set dailyrun 
verify-backup:INFO: ZRM for MySQL Community Edition - version 2.1 
dailyrun:verify-backup:INFO: Verification successful
```
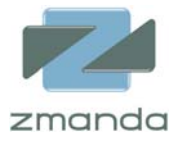

# **Perform a full restoration**

First we will "accidentally" drop the **sakila** database. To do this, we must login to MySQL as a user with root privileges. In the example, we have renamed the MySQL **root** user to **admin** for security reasons**.** 

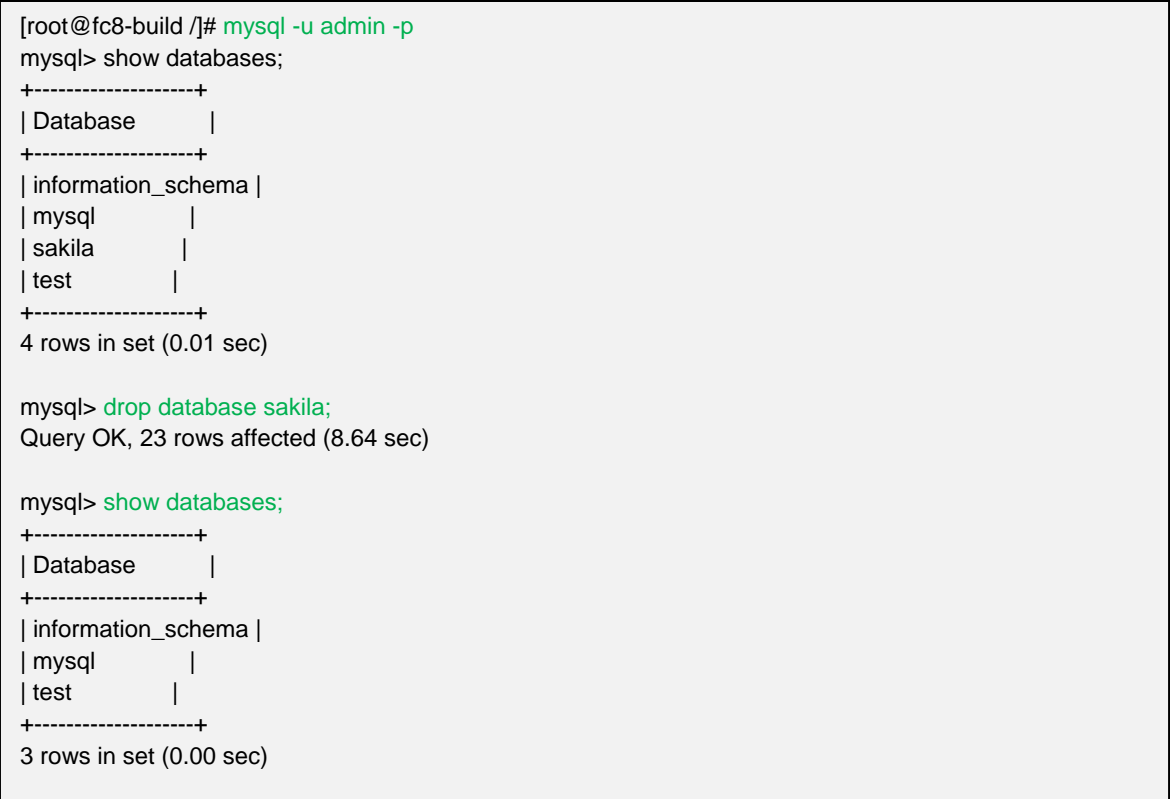

# **1.** Determine which backup to restore from.

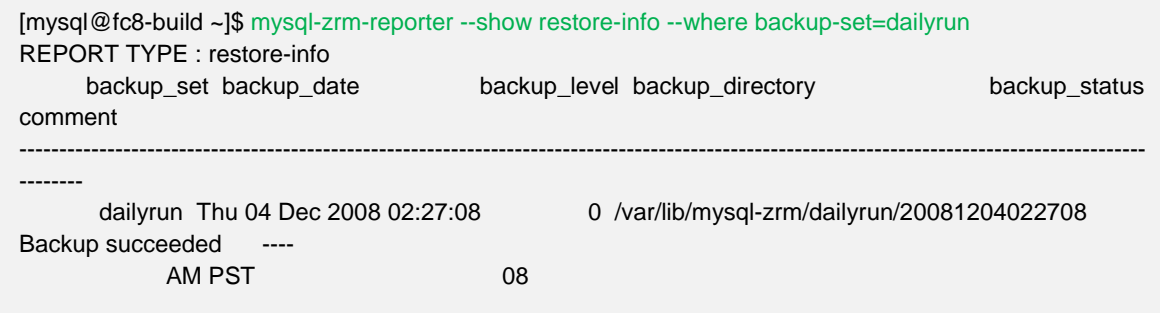

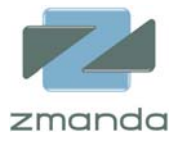

## 2. Start the restore.

The example restores from the last full backup, from 2:27am on December 4th.

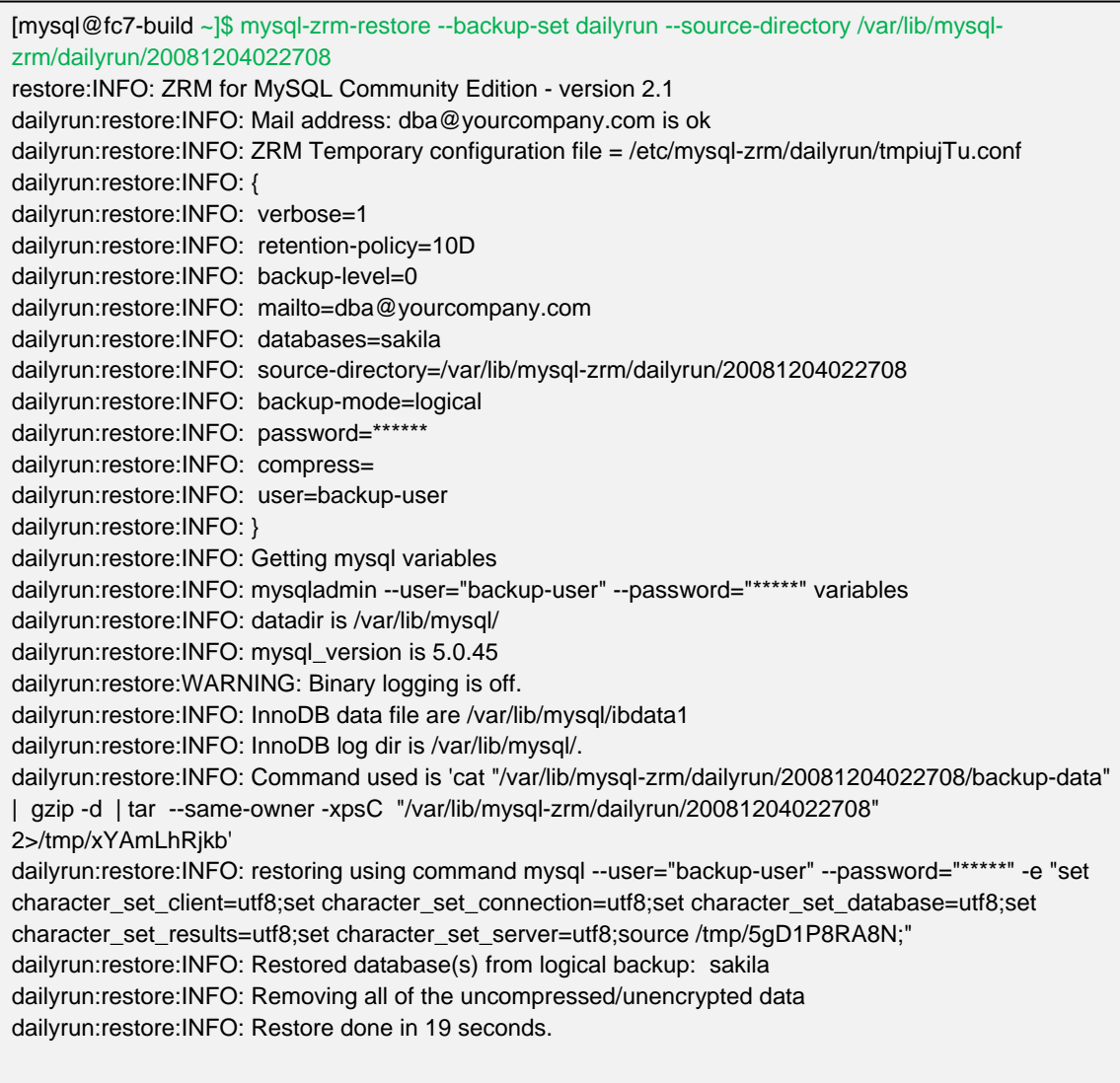

After starting the MySQL service if it has stopped (as root, type: **/sbin/service mysqld start**) Verify the database was restored.

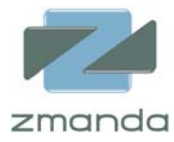

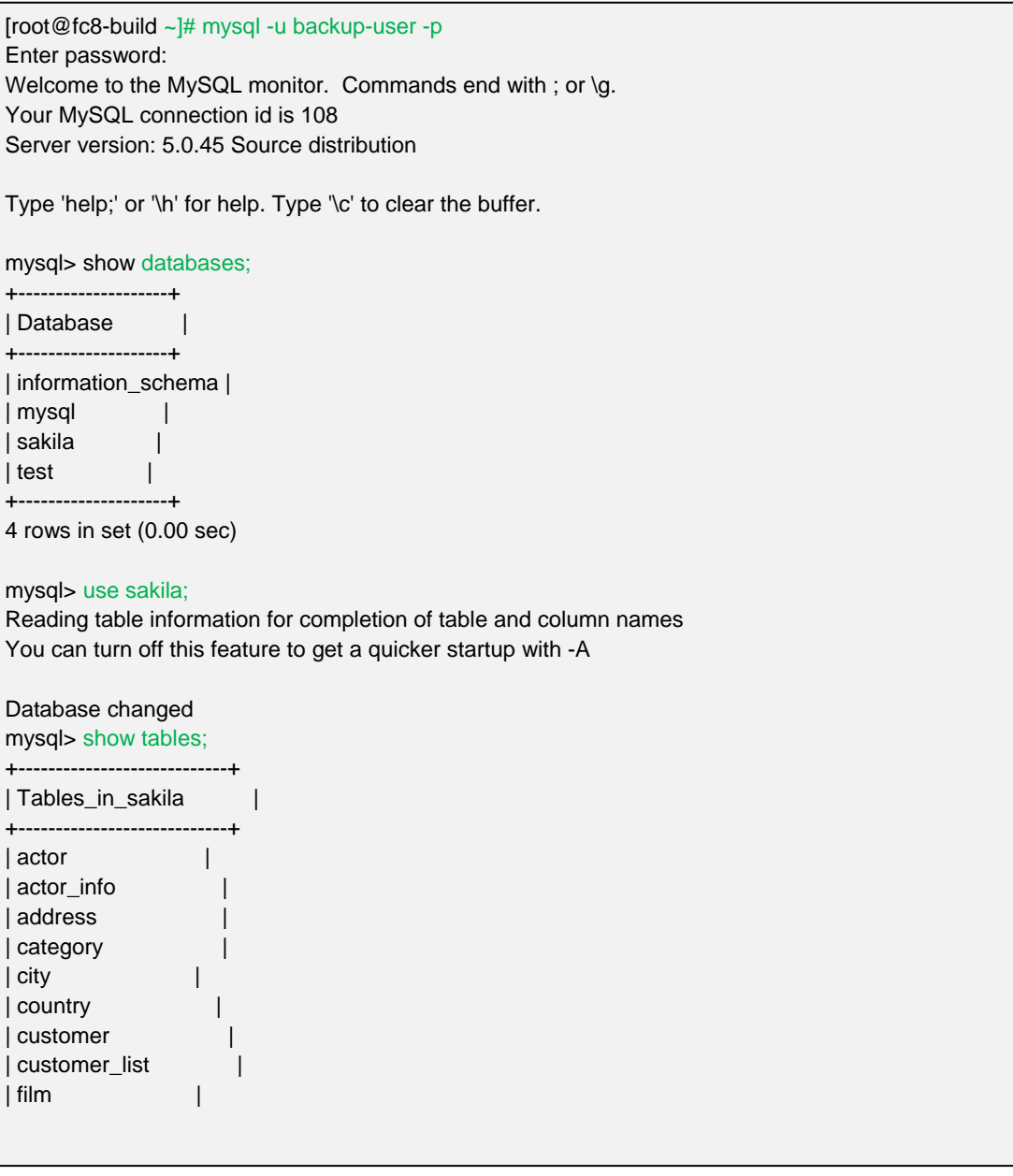

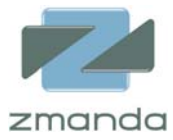

| film\_actor | | film\_category | | film\_list | | film\_text | | inventory | | language | | nicer\_but\_slower\_film\_list | | payment  $|$  rental  $|$ | sales\_by\_film\_category | | sales\_by\_store |  $|$  staff  $|$ | staff\_list | | store | +----------------------------+ 23 rows in set (0.00 sec)

## **Success!**

In about 15 minutes, we have installed and configured a fast and reliable MySQL backup solution, performed a backup, verified our backup, and performed a restoration. And we did it with free, open source software that you can install from binaries or compile for your unique needs. As a DBA, you now have a reliable and easy to implement backup solution to protect your database using ZRM for MySQL.

If you saw an error or scope of improvement in this paper, please send your feedback to feedback@zmanda.com. We highly value your suggestions.